# Aplikasi Kamus Indonesia-Jawa Berbasis *Android*

#### Intan Nur Farida

Teknik Informatika, Fakultas Teknik, Universitas Nusantara PGRI Kediri Jl. K.H. Achmad Dahlan No. 76 Kediri 65112 [in.nfarida@gmail.com](mailto:in.nfarida@gmail.com)

*Abstrak* **- Penelitian ini dilatarbelakangi oleh pesatnya perkembangan jaman dan teknologi sehingga banyak generasi muda yang tidak mengerti tentang berbahasa Jawa yang baik dan benar. Permasalahan penelitian ini adalah bagaimana membuat Aplikasi Kamus Bahasa Jawa berbasis Android. Metode yang digunakan dalam pembuatan aplikasi ini**  *Sequential Search* **dan database JSON (***Java Script Object Notation)***. Penelitian ini**  menghasilkan **menerjemahkan kata bahasa Indonesia ke dalam tiga tingkatan Bahasa Jawa, yaitu**  *Ngoko***,** *krama madya* **dan** *krama inggil***.** 

*Kata* **Kunci — jawa,** *ngoko***,** *android***, JSON,** *Sequential Search.*

#### I. PENDAHULUAN

Bahasa merupakan alat komunikasi manusia yang digunakan untuk mengadakan hubungan dalam pergaulan sehari-hari, selain itu juga berfungsi sebagai sarana untuk menyampaikan informasi. Bahasa Jawa merupakan bahasa asli dari suku yang telah ada sejak jaman dahulu yang menjadi integral dalam tata krama masyarakat Jawa dalam berbahasa. Bahasa Jawa memiliki tingkatan tutur (undhak-undhuk basa) dalam berbahasa tergantung lawan bicara..

Android merupakan sebuah sistem operasi untuk perangkat mobile berbasis Linux yang mencakup sistem operasi, middleware dan aplikasi. Awalnya *Google* Inc. membeli *Android* Inc. yang merupakan pendatang baru yang membuat *software* untuk ponsel/*smartphone*. Kemudian untuk mengembangkan Android, dibentuklah Open Handset Alliance. Pesatnya pertumbuhan Android merupakan platform mobile pertama yang lengkap, terbuka, dan bebas, baik itu sistem operasinya, aplikasi dan tool pengembangan, Market aplikasi Android serta dukungan yang sangat tinggi dari

komunitas open source di dunia, sehingga Android terus berkembang pesat baik dari segi teknologi maupun dari segi jumlah device yang ada di dunia.

penelitian adalah untuk membuat aplikasi Kamus Bahasa Jawa berbasis *Android*. Batasan masalah penelitian mencakup penerjemahan bahasa Indonesia ke dalam 3 tingkatan Bahasa Jawa, yaitu *ngoko*, *krama* madya dan *krama inggil* serta database JSON. Aplikasi ini berguna dalam menambah perbendaharaan aplikasi kamus berbasis *android*, dan sebagai sarana belajar bahasa Jawa untuk seluruh generasi.

# II. LANDASAN TEORI

A. ` Kajian Pustaka

Penelitian oleh Kurniawan Dwi Ely, Reinhard Simon dan Irwansyah pada tahun 2013 dengan judul Aplikasi Kamus Aneka Bahasa Daerah Berbasis *Smartphone Android*. Melibatkan lima bahasa daerah di Indonesia diantaranya bahasa Melayu, Minang, Jawa, Sunda dan Batak.

Jhoni Pranata Sembiring tahun 2013 melakukan penelitian berjudul Perancangan Aplikasi Kamus Bahasa Indonesia - Karo *Online* Berbasis Web Dengan Metode *Sequential Search*. Penelitian ini menerapkan metode *Sequential Search* untuk proses pencarian yang lebih cepat.

Pada tahun 2012, Ibnu Priharyanto melakukan penelitian berjudul Aplikasi Kamus Bahasa Indonesia – Jawa – Jawa Krama Berbasis *Android*. Aplikasi ini menampilkan arti dalam bahasa Jawa, Jawa Krama beserta Aksara Jawa.

#### B. Bahasa *Jawa*

Ada 3 bentuk dasar utama dalam Bahasa Jawa menurut *undhak-undhuk basa* : [1]

1. *Basa Ngoko* (Kasar) : tingkatan bahasa yang terendah dalam bahasa Jawa yang dipakai untuk berbicara dengan orang yang sudah akrab, dengan orang yang lebih rendah kedudukannya atau dengan orang yang lebih muda. Jenis *basa Ngoko*:

a. *Ngoko Kasar*

- b. *Ngoko Lugu*
- c. *Ngoko Andhap*

2. *Basa Madya* (Biasa) : bahasa jawa yang setingkat berada dibawah krama inggil, biasa digunakan kepada orang yang setingkat namun untuk menunjukkan sikap yang lebih sopan. Jenis *basa Madya* :

a. *Madya Ngoko*

b. *Madyantar*

c. *Krama Madya*

3. *Basa Krama* (Halus) : merupakan bahasa jawa yang paling tinggi, biasa digunakan untuk menghormati orang-orang yang lebih tua atau lebih berilmu. Misalnya, anak terhadap orang tua, murid terhadap guru, atau seorang bawahan terhadap pimpinannya. Jenis *basa Krama* :

a. *Krama Lugu*

- b. *Krama Andhap*
- c. *Krama Inggil/Krama Alus*
- d. *Mudha Krama*
- e. *Wredha Krama*
- f. *Bagongan*
- g. *Kedhaton* [1]
- C. Android

Secara garis besar arsitektur Android dapat dijelaskan dan digambarkan sebagai berikut: [2]

1. *Applications dan Widgets*

Applications dan Widgets ini adalah layer dimana kita berhubungan dengan aplikasi apa saja, dimana biasanya kita download aplikasi kemudian instal dan jalankan aplikasi tersebut.

2. *Applications Frameworks*

Applications Frameworks ini adalah layer dimana para pembuat aplikasi melakukan pengembangan/pembuatan aplikasi yang akan dijalankan di sistem operasi *Android*, karena pada layer inilah aplikasi dapat dirancang dan dibuat. Berikut komponen-komponen *Applications Frameworks* :

a. *Views* 

b. *Content Provider* 

- c. *Resource Manager*
- d. *Notification Manager*
- e. *Activity Manager*

### 3. *Libraries*

*Libraries* ini adalah layer dimana fiturfitur *Android* berada, layer ini meliputi berbagai library C/C++ inti seperti *Libc* dan SSL, serta:

- a. *Libraries* media untuk pemutaran media audio dan video
- b. *Libraries* untukmanajemen tampilan
- c. *Libraries* Graghis mencakup SGL dan *OpenGL* untuk grafis 2D dan 3D
- d. *Libraries SQLite* untuk dukungan *database*
- e. *Libraries* SSL dan *WebKit* terintegrasi dengan web *browser* dan *security*
- f. *Libraries LiveWebcore* mencakup modern web *browser* dengan *engine embeded web view*
- g. *Libraries* 3D yang mencakup implementasi *OpenGL* ES 1.0 API's
- 4. *Android Run Time*

Di dalam *Android Run Time* dibagi menjadi dua bagian yaitu :

- a. *Core Libraries* : Aplikasi *Android* dibangun dalam dalam bahasa java, sementara *Dalvik* sebagai *virtual* mesinnyabukan *Virtual Machine Java*, sehingga diperlukan sebuah *libraries* yang berfungsi untuk menterjemahkan bahasa *java*/c yang ditangani oleh *Core Libraries*.
- b. *Dalvik virtual Machine* : *Virtual Machine* berbasis register yang dioptimalkan untuk menjalankan fungsifungsi secara efisien, dimana merupakan pengmbangan yang mampu membuat linux kernel untuk melakukan threading dan manajemen tingkat rendah.
- 5. *Linux Kernel*

*Linux Kernel* adalah layer dimana inti dsari operating sistem dari *Android* itu berada. Berisi file-file sistem yang mengatur *processing*, *memory*, *resource*, *drivers*, dan sistem-sistem operasi *android* lainnya.[2]

# D. *JavaScript Object Notation* (JSON)

JSON (*JavaScript Object Notation*) adalah format pertukaran data yang ringan, mudah dibaca dan ditulis oleh manusia, serta mudah diterjemahkan dan dibuat (*generate*)

oleh komputer. Format ini dibuat berdasarkan bagian dari Bahasa Pemprograman *JavaScript*. JSON merupakan format teks yang tidak bergantung pada bahasa pemprograman apapun karena menggunakan gaya bahasa yang umum digunakan oleh programmer keluarga C termasuk C, C++, C#, Java, JavaScript, Perl, Python dan lainlain. Oleh karena sifat-sifat tersebut, menjadikan JSON ideal sebagai bahasa pertukaran-data.[3]

#### E. *Sequential Search*

*Sequential Search* adalah teknik pencarian data dimana data dicari secara urut dari depan ke belakang atau dari awal sampai akhir berdasarkan key yang di cari. [7]

## III. PERANCANGAN SISTEM A. *Use Case Diagram*

Untuk mempermudah dalam pembuatan aplikasi memerlukan diagram terpenting yaitu *use case diagram*, seperti namanya fungsi *use case* adalah gambaran fungsionalitas dari suatu sistem, sehingga pengguna sistem paham dan mengerti mengenai kegunaan sistem yang akan dibangun. Gambar *use case* bisa dilihat pada gambar 1.

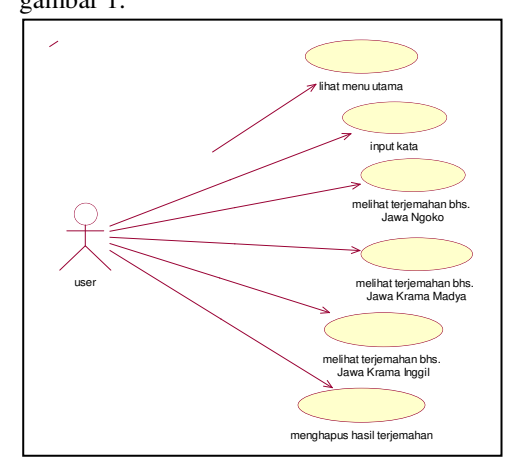

Gambar 1 *Use Case Diagram* 

#### B. *Activity Diagram*

Diagram ini menunjukkan langkahlangkah dalam aliran kerja, titik-titik keputusan dalam aliran kerja, siapa yang bertanggung jawab menyelesaikan masingmasing aktvfitas dan objek-objek yang digunakan dalam aliran kerja.

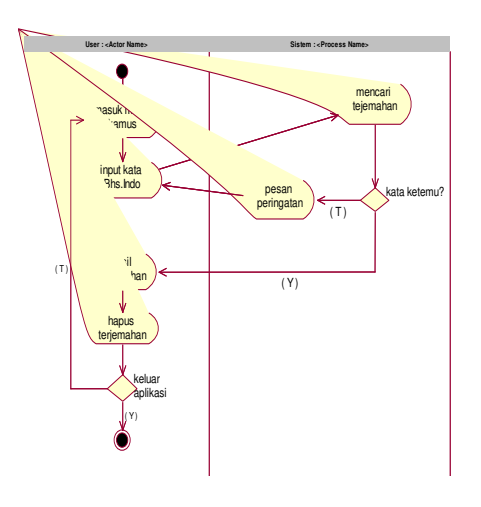

Gambar 2. *Activity Diagram* 

# C. *Sequence Diagram*

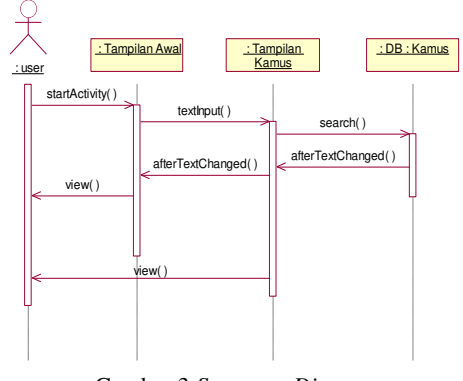

Gambar 3 *Sequence Diagram*

Diagram *sequence* merupakan salah satu diagram yang menjelaskan bagaimana suatu operasi itu dilakukan, *message* (pesan) apa yang dikirim dan kapan pelaksanaannya. Objek-objek yang berkaitan dengan proses berjalannya operasi diurutkan dari kiri ke kanan berdasarkan waktu terjadinya dalam pesan yang terurut. Diagram *sequence* ini biasa digunakan untuk menggambarkan skenario atau rangkaian langkah-langkah yang dilakukan sebagai respon dari sebuah event untuk menghasilkan output tertentu, dan perubahan apa saja yang terjadi secara internal dan output apa yang akan dihasilkan. *Sequence Diagram* ditunjukkan gambar 3.

# D. *Class Diagram*

*Class Diagram* adalah sebuah spesifikasi dari fungsionalitas yang menghasilkan objek dan merupakan inti dari pengembangan aplikasi ini. *Class Diaram*  ditunjukkan pada gambar 4.

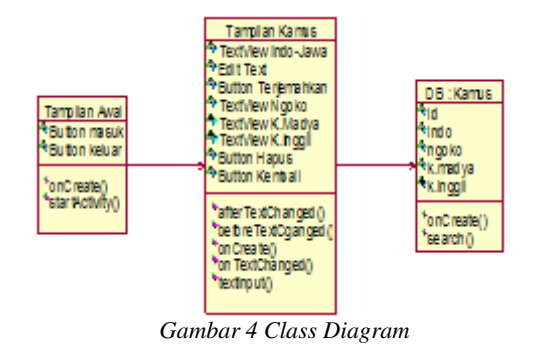

# IV. HASIL DAN PEMBAHASAN

# A. Pengujian

Pengujian Aplikasi Kamus Bahasa Jawa Berbasis *Android* dilakuan langsung pada handphone. Untuk melakukan pengujian pada perangkat handphone, maka langkah pertama yang dilakukan adalah membuat file apk, berikut ini langkah-langkah yang dilakukan:

- a. Pada bagian *Package Explorer*, klik kanan nama *project* kemudian pilih *Android Tools* >> *Export Signed Application Package*.
- b. Kemudian muncul *Window Export* Android Application, pada *window* tersebut di klik Next kemudian muncul halaman baru yang berisi *field-field* yang harus diisi. Pada bagian option menu tersebut, dipilih *Create new keystore* dan kemudian di klik tombol Browse untuk menyimpan file *keystore* tersebut lalu ditekan tombol Next.
- c. Kemudian akan muncul halaman baru bernama *Key Creation*, pada window ini terdapat beberapa *field* yang harus diisi, setelah diisi kemudian di klik tombol *Next*.
- d. Kemudian akan muncul jendela baru bernama *Destination and key/certificate checks* yang meminta lokasi dimana file apk tersebut akan disimpan dengan mengklik tombol *Browse*, setelah itu tekan *Finish*.
- e. Selanjutnya *copy* file *apk* yang telah dibuat kedalam ponsel dengan menggunakan kabel data atau koneksi *bluetooth*. Sebelum melakukan proses instalasi, pengaturan mengenai aplikasi pada *handphone* terlebih dahulu diubah untuk dapat mengizinkan instalasi program yang tidak berasal dari market. Seteleh itu baru

file apk tersebut diinstal.

#### B. *Tampilan Aplikasi*

Tampilan awal saat aplikasi dijalankan terlihat pada gambar 5.

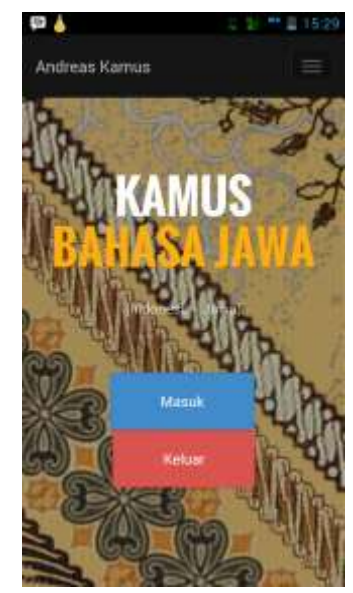

Gambar 5. Tampilan Awal Aplikasi

Tampilan kamus akan muncul jika<br>  $n$  Masuk dipilih. Gambar 4 *button* Masuk dipilih. Gambar 4 menunjukkan tampilan kamus.

Pada tampilan kamus edit *text* yang digunakan untuk memasukkan kata bahasa Indonesia kemudian diterjemahkan dengan klik *button* "Terjemahkan" dan hasilnya ditampilkan pada *text view*, pada tampilan tersebut juga terdapat dua *button* yaitu "Hapus" dan "Kembali". Penggunaan *button* "Hapus" untuk menghapus hasil terjemahan, sedangkan *button* "Kembali" digunakan untuk kembali ke tampilan awal.

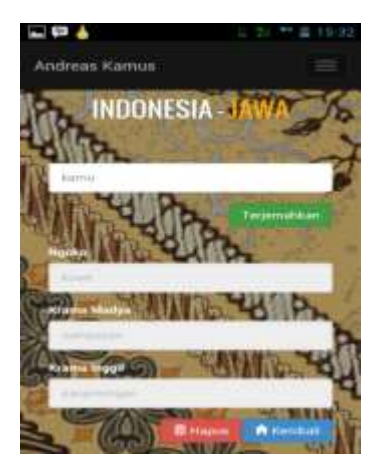

#### Gambar 6. Tampilan kamus

Gambar 4 menunjukkan tampilan kamus saat kata sudah diterjemahkan. Jika ingin menginput kata lagi bisa klik *button* "Hapus" maka hasil terjemahan akan dihapus dan bisa menginput kata lagi.

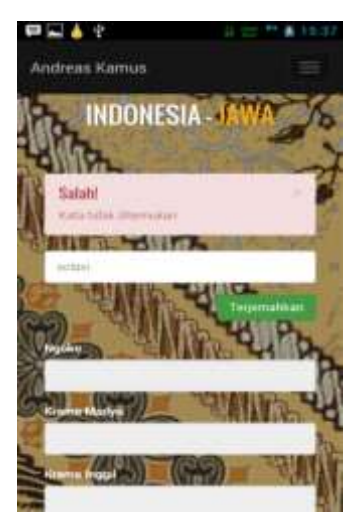

Gambar 7. Tampilan Kamus Jika Kata Tidak Ditemukan

Gambar 5 adalah pengujian untuk tampilan kamus jika kata tidak ditemukan, maka akan muncul pesan peringatan berwarna merah.

#### V. SIMPULAN

Simpulan dari penelitian ini adalah Aplikasi Kamus Bahasa Jawa Berbasis Android menyajikan penerjemahan dari bahasa Indonesia ke bahasa Jawa, khususnya *ngoko, karma madya* dan *karma inggil.* Aplikasi ini dibangun menggunakan database *JSON* dan digunakan untuk *smartphone* berbasis *android*.

Saran pengembangan dan penyempurnaan lebih lanjut yaitu menambahkan fitur penerjemahan bahasa Jawa ke dalam bahasa Indonesia, atau menambahkan kalimat bahasa Indonesia ke dalam bahasa Jawa dan sebaliknya. Pengembangan juga dapat dilakukan dalam penambahan database kosakata bahasa Indonesia yang lebih banyak termasuk kata berimbuhan dan perulangan kata.

## DAFTAR PUSTAKA

- [1] Hartatik, Sri.. 2011. Pepak Basa Jawa Lengkap (Slamet Daroini, S.Pd). Surabaya : Dua Media.
- [2] Safaat, H Nazaruddin. 2012. Android : Pemrograman Aplikasi Mobile Smartphone dan Tablet PC Berbasis Android. Bandung : Informatika..
- [3] http://www.json.org/json-id.html, diakses 16 September 2014.
- [4] Kurniawan Dwi Ely, dkk. 2013. Aplikasi Kamus Aneka Bahasa Daerah Berbasis Smartphone Android. Seminar Nasional Teknologi Informasi, Komunikasi dan Industri (SNTIKI) 5, Pekanbaru, 2 Oktober 2013, ISSN :2085-9902.
- [5] Priharyanto, Ibnu. 2012. Aplikasi Kamus Bahasa Indonesia – Jawa – Jawa Krama Berbasis Android. (Online), tersedia : http://repository.amikom.ac.id/files/Publi kasi2010.21.0489.pdf , diunduh 28 September 2014.
- [6] Sembiring, Jhoni Pranata. 2013. Perancangan Aplikasi Kamus Bahasa Indonesia - Karo Online Berbasis Web dengan Metode Sequential Search. Pelita Informatika Budi Darma, Volume : IV, Nomor: 2, Agustus 2013, ISSN : 2301-9425.